## Learn Adobe Flash CS3 – A Beginner's Guide Keyframe – Strobe Light Multi-Color

Multiple colors can be used to add to the strobe effect. While this can be annoying, it does help demonstrate the timeline and what content is seen for a specified amount of time.

- 1. Select the Oval tool and draw an oval on the Stage in cell at Frame 1.
- 2. Insert Keyframe at 3, 5, 7, 9, and 11.
- 3. Double-click the oval at each of those Keyframes and change the Stroke and Fill colors.

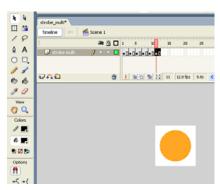

On Content CD: Strobe\_multi.fla Strobe\_multi.swf